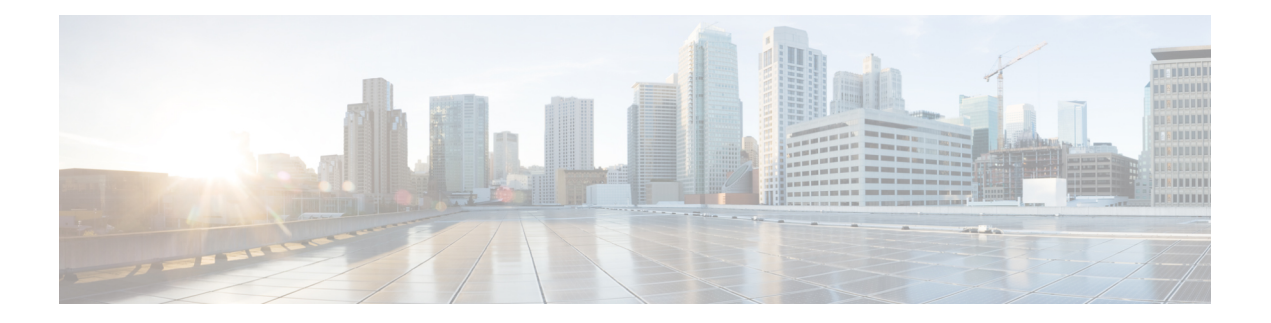

# **RadSec** の設定

この章では、RadSec over Transport Layer Security (TLS) および Datagram Transport Layer Security (DTLS)サーバーを設定する方法について説明します。

- RadSec の設定に関する制限事項 (1 ページ)
- RadSec に関する情報 (1 ページ)
- RadSec の設定方法 (2 ページ)
- RadSec のモニタリング (7 ページ)
- RadSec の設定例 (8 ページ)
- RadSec 設定の機能履歴 (9 ページ)

## **RadSec** の設定に関する制限事項

RadSec 機能には、次のような制限事項が適用されます。

- RADIUSクライアントは、エフェメラルポートを送信元ポートとして使用します。この送 信元ポートは、UDP、Datagram Transport Layer Security (DTLS)、および Transport Layer Security (TLS)に同時に使用できません。
- 設定の制限はありませんが、AAA サーバーグループ下のサーバーに同じタイプ(TLS の みまたは DTLS のみ)を使用することを推奨します。
- RadSec は、IPv4 接続でのみサポートされます。
- RadSec は、1~1024の DTLS ポート範囲ではサポートされていません。

## **RadSec** に関する情報

RadSec は、安全なトンネルを介して転送される RADIUS サーバー上で暗号化サービスを提供 します。RadSec over TLS および DTLS は、クライアントサーバとデバイスサーバーの両方に 実装されています。クライアント側が RADIUS AAA を制御するのに対し、デバイス側は認可 変更(CoA)を制御します。

DTLS ポートは、Radius サーバーと連携するように設定する必要があります。

次のパラメータを設定できます:

- 個々のクライアント固有のアイドルタイムアウト、クライアントトラストポイント、およ びサーバートラストポイント。
- グローバルCoA固有のTLSまたはDTLSリスニングポートおよび対応するソースインター フェイスのリスト。

(注)

特定のサーバーに対してTLSまたはDTLSを無効にするには、RADIUSサーバーの設定モード で **no tls** または **no dtls** コマンドを使用します。

## **RadSec** の設定方法

次のセクションでは、RadSec の設定を構成するさまざまな作業について説明します。

### **RadSec over TLS** の設定

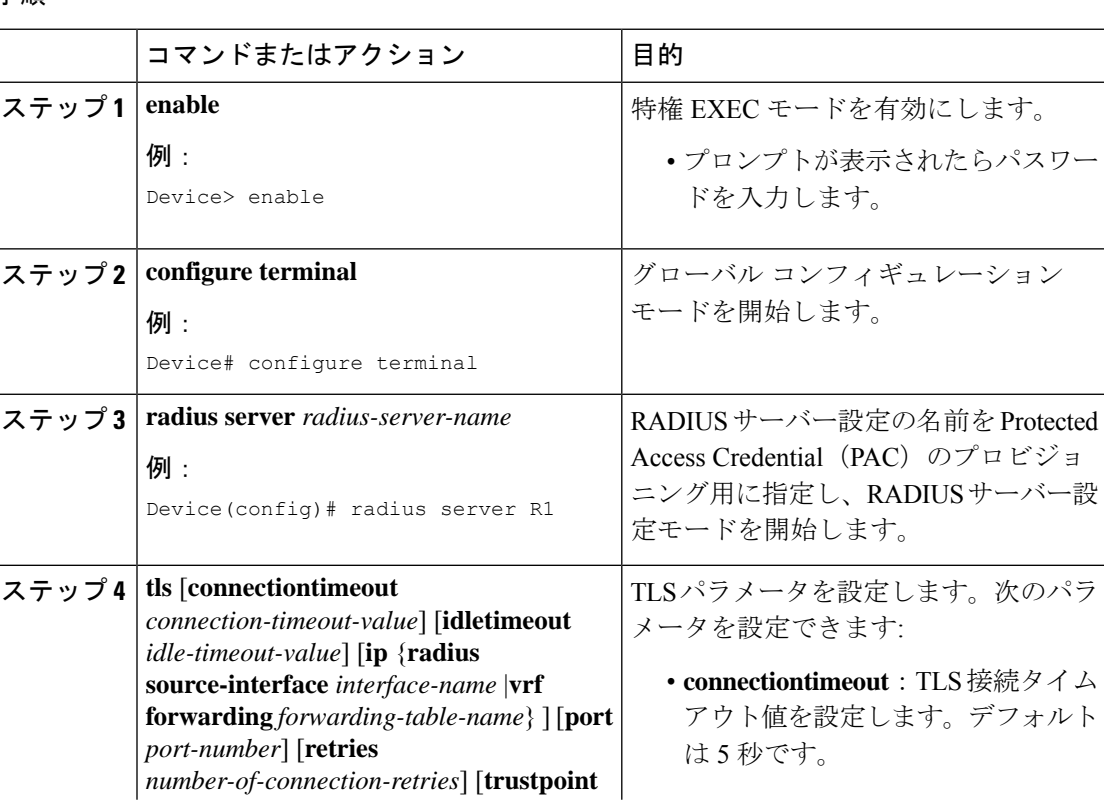

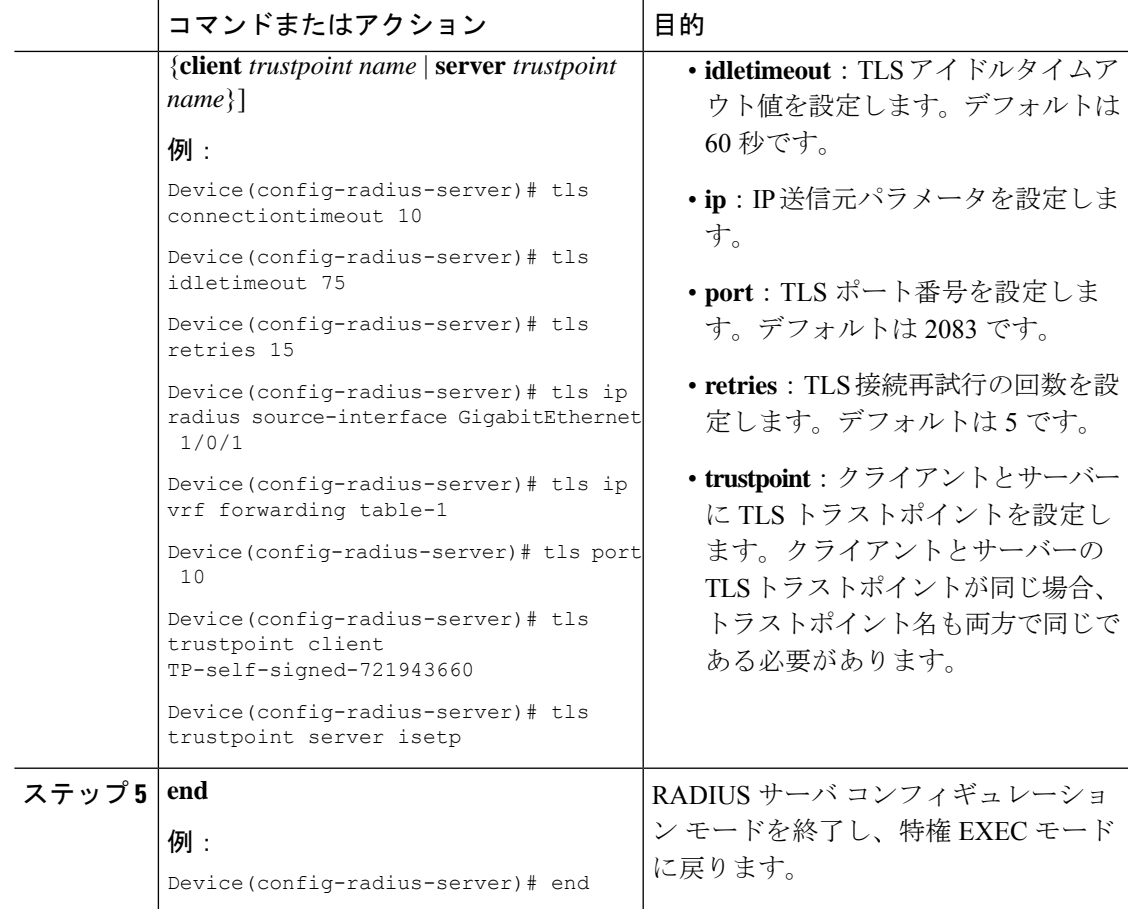

## **TLS CoA** の動的認可の設定

I

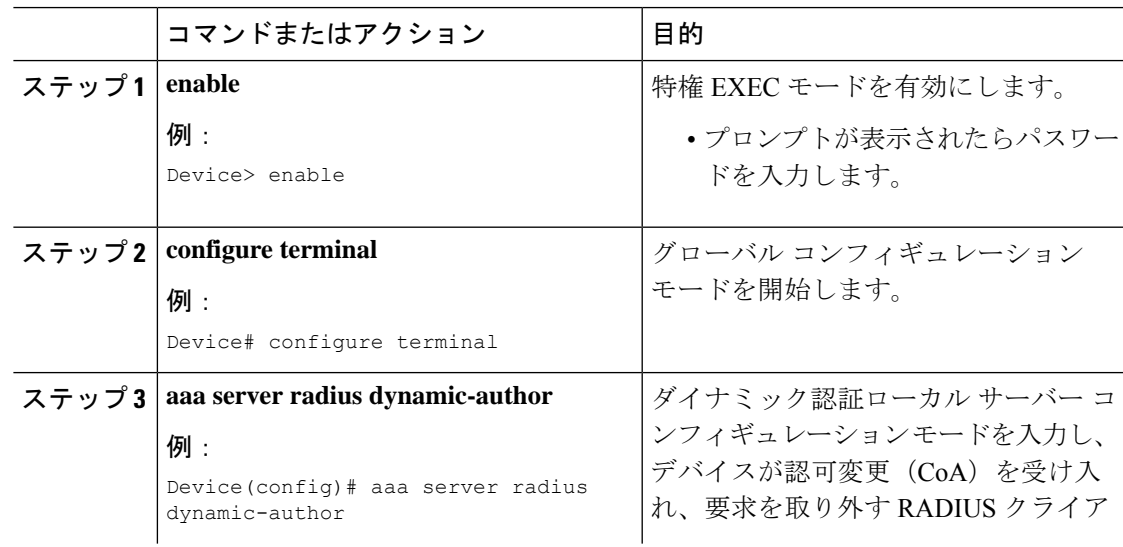

 $\mathbf l$ 

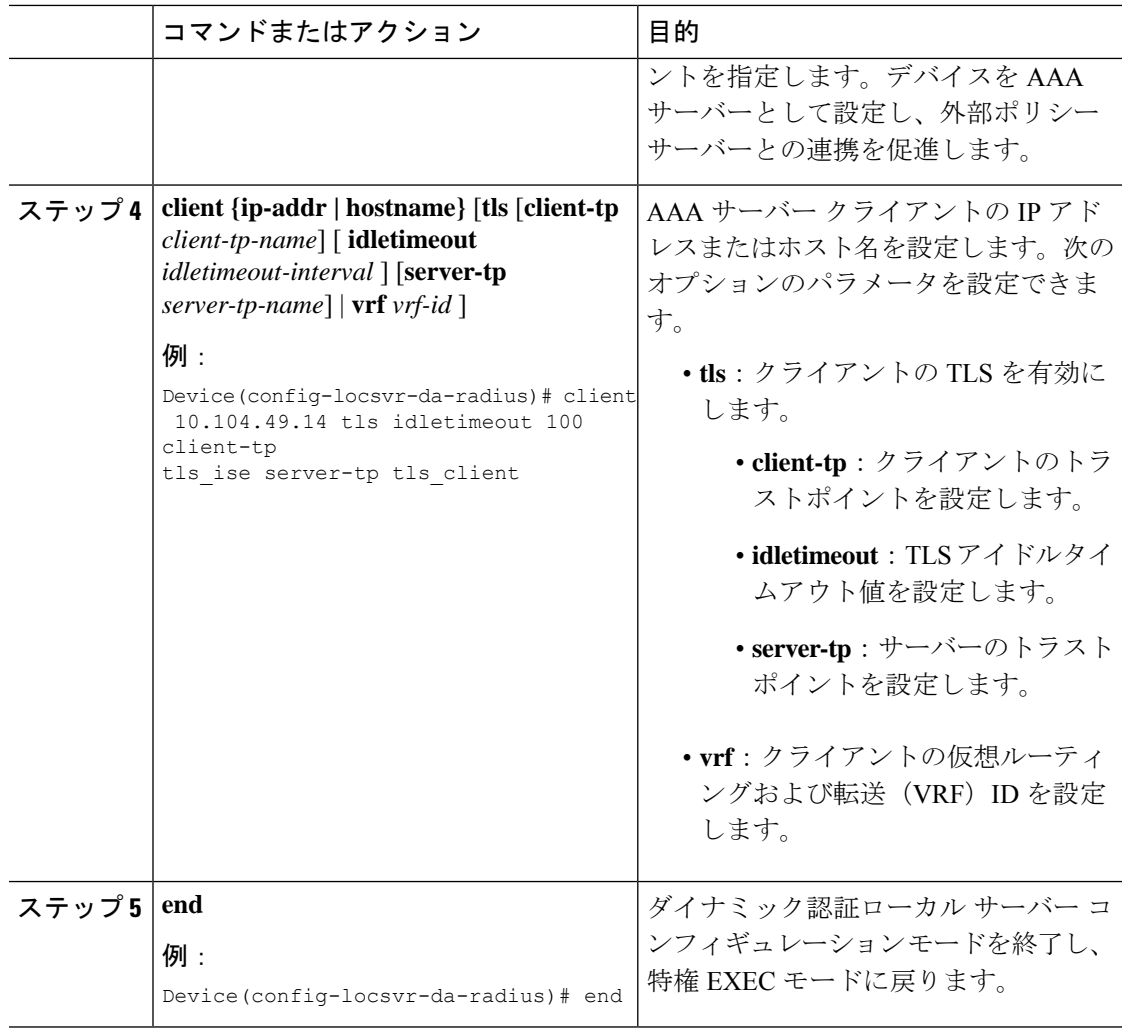

### **RadSec over DTLS** の設定

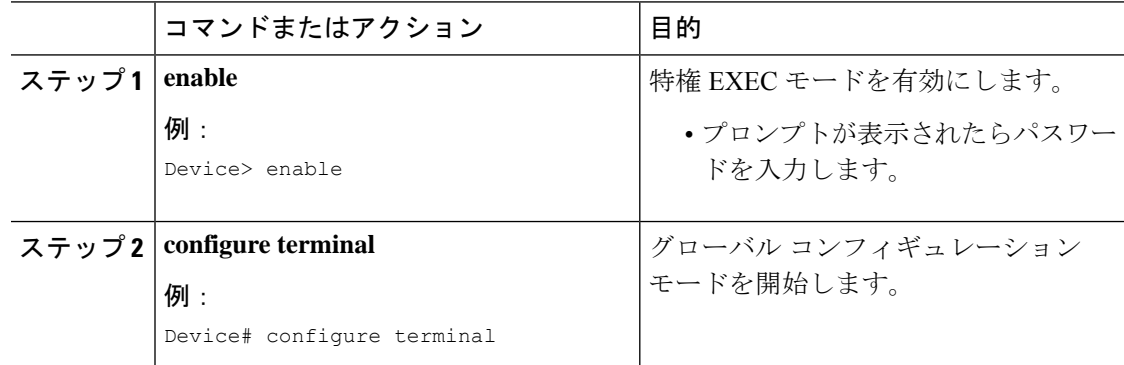

 $\mathbf l$ 

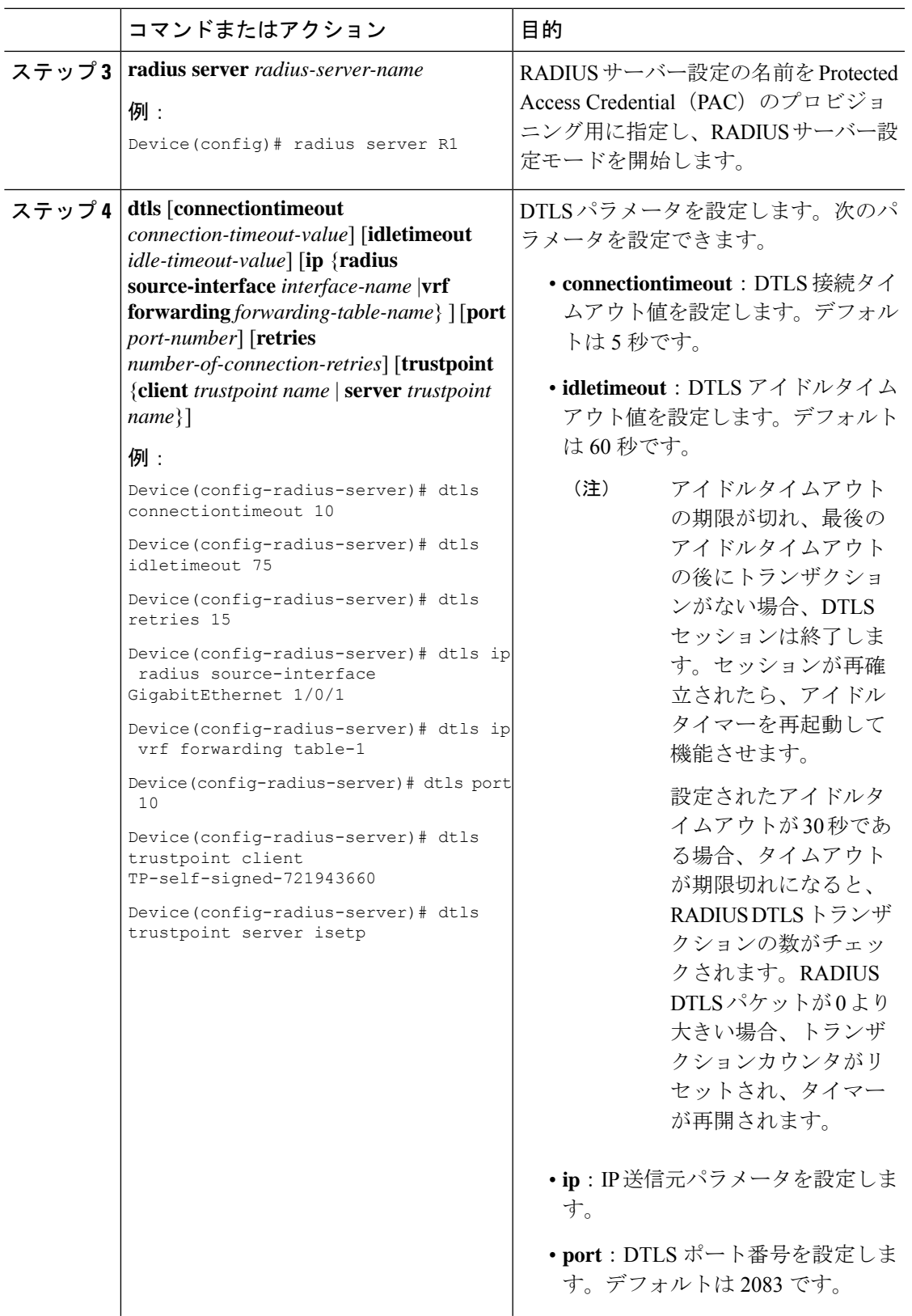

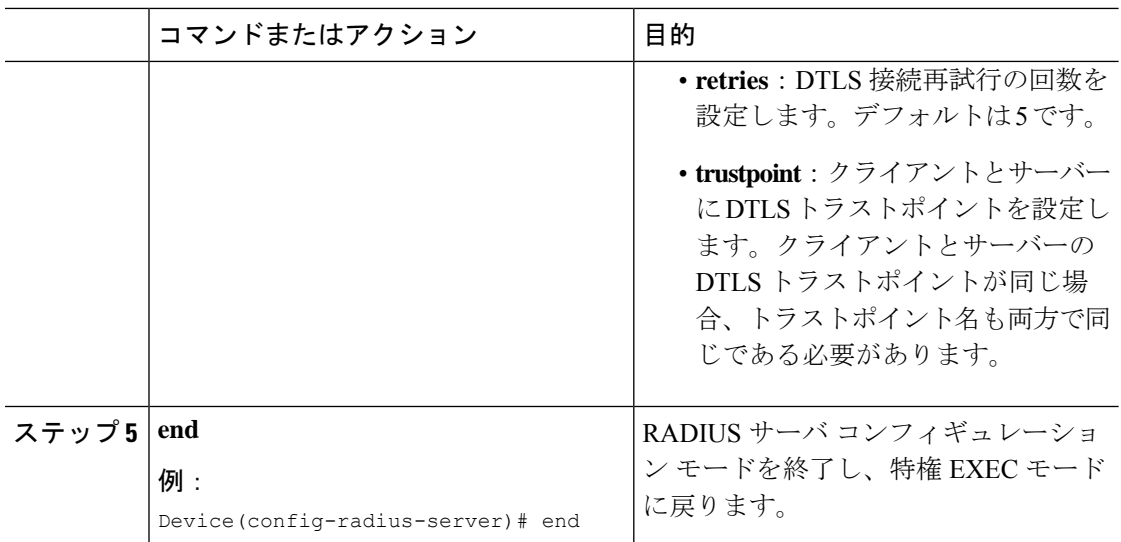

## **DTLS CoA** の動的認可の設定

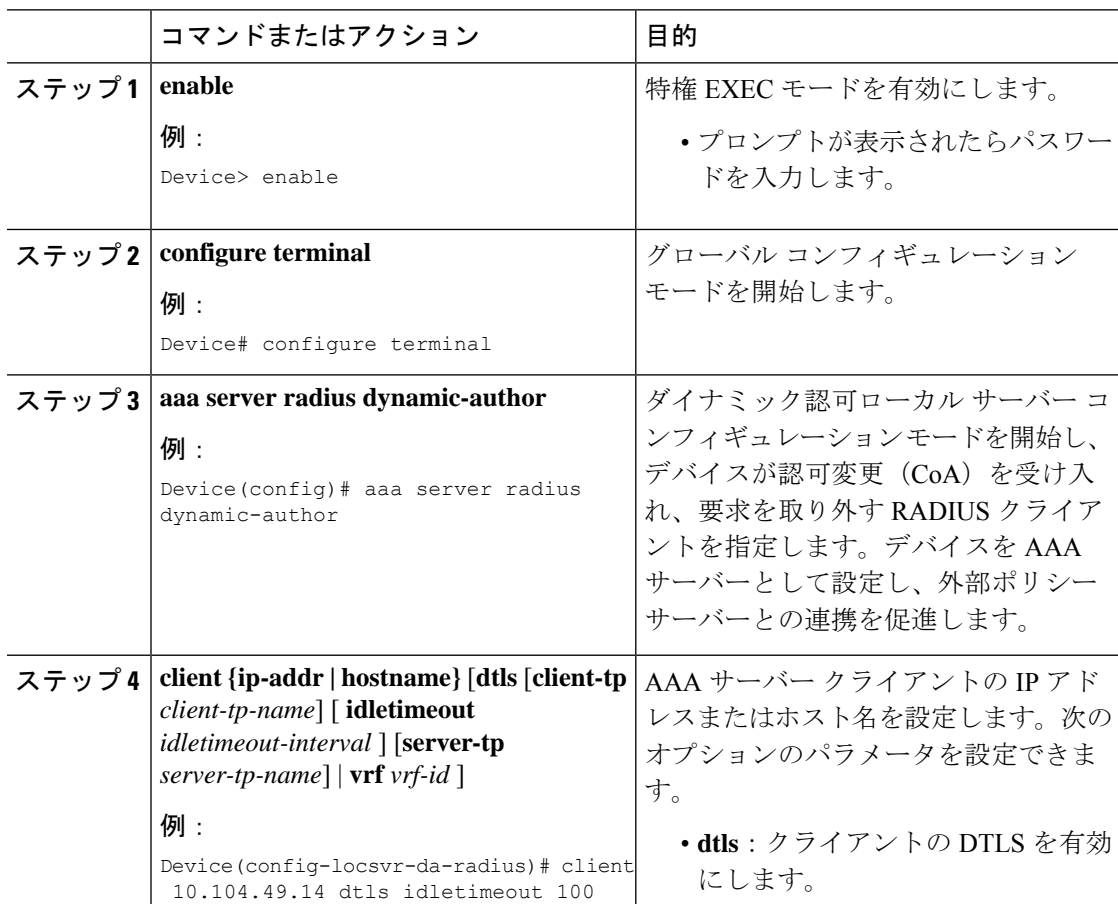

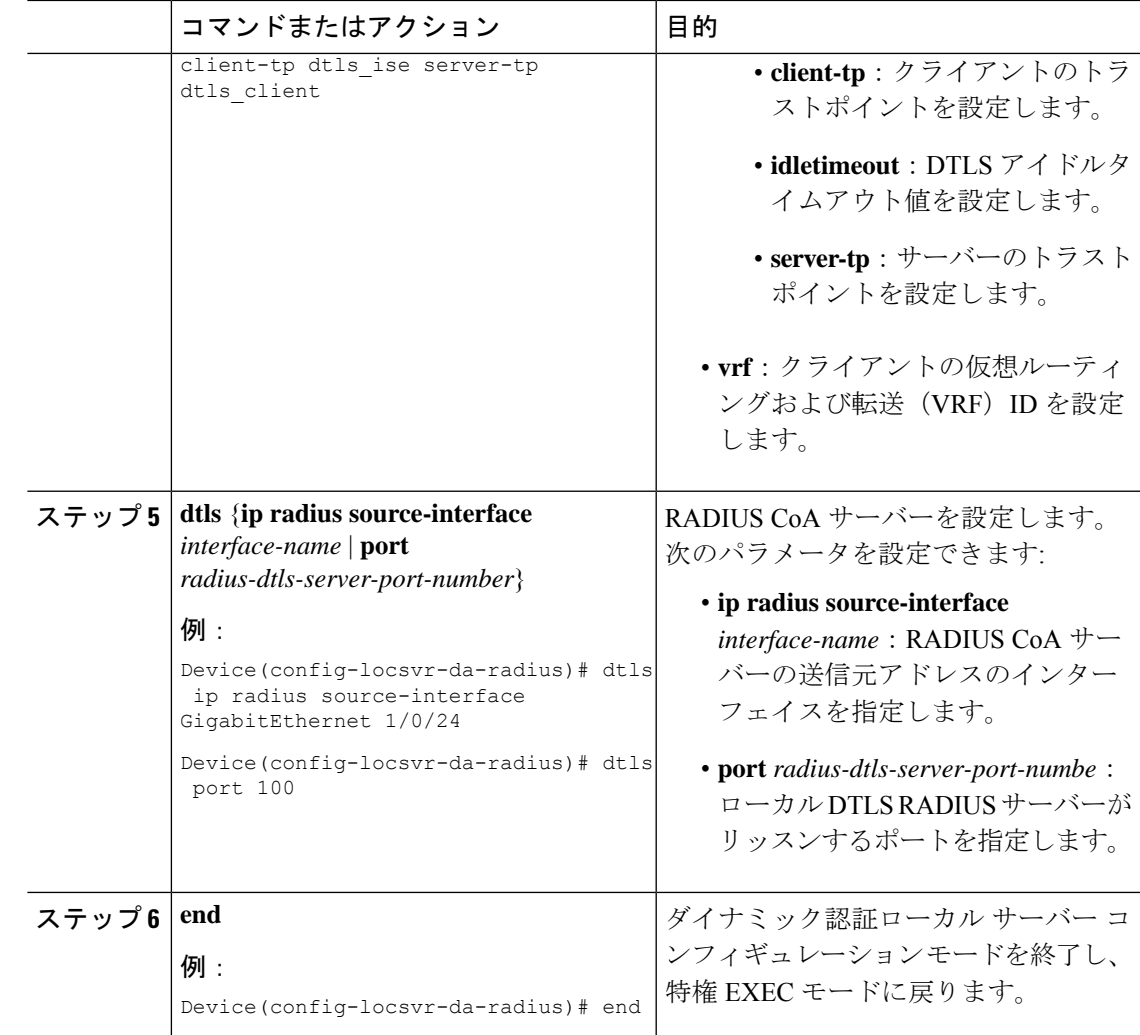

# **RadSec** のモニタリング

次のコマンドを使用して、TLS および DTLS サーバーの統計を監視します。

#### 表 **<sup>1</sup> : TLS** および **DTLS** サーバー統計コマンドの監視

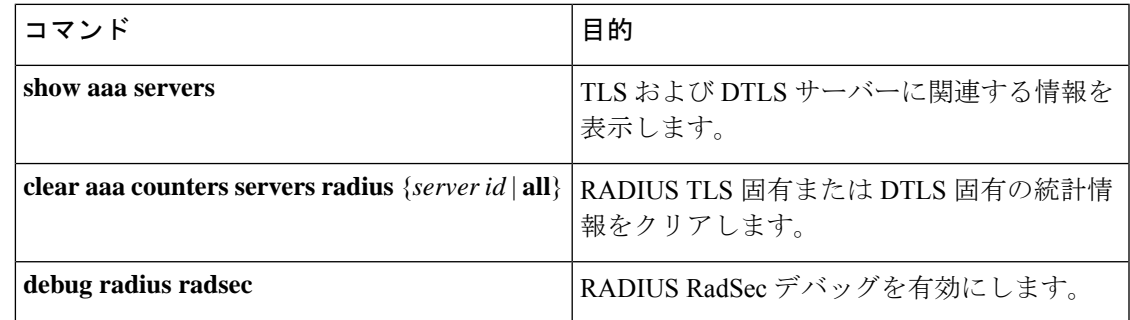

### **RadSec** の設定例

次の例は、RadSec の設定を理解するのに役立ちます。

### 例:**RadSec over TLS** の設定

Device> **enable** Device# **configure terminal** Device(config)# **radius server R1** Device(config-radius-server)# **tls connectiontimeout 10** Device(config-radius-server)# **tls idletimeout 75** Device(config-radius-server)# **tls retries 15** Device(config-radius-server)# **tls ip radius source-interface GigabitEthernet 1/0/1** Device(config-radius-server)# **tls ip vrf forwarding table-1** Device(config-radius-server)# **tls port 10** Device(config-radius-server)# **tls trustpoint client TP-self-signed-721943660** Device(config-radius-server)# **tls trustpoint server isetp** Device(config-radius-server)# **end**

### 例:**TLS CoA** の動的認可の設定

```
Device> enable
Device# configure terminal
Device(config)# aaa server radius dynamic-author
Device(config-locsvr-da-radius)# client 10.104.49.14 tls idletimeout 100
client-tp tls_ise server-tp tls_client
Device(config-locsvr-da-radius)# dtls port 100
Device(config-locsvr-da-radius)# end
```
### 例:**RadSec over DTLS** の設定

```
Device> enable
Device# configure terminal
Device(config)# radius server R1
Device(config-radius-server)# dtls connectiontimeout 10
Device(config-radius-server)# dtls idletimeout 75
Device(config-radius-server)# dtls retries 15
Device(config-radius-server)# dtls ip radius source-interface GigabitEthernet 1/0/1
Device(config-radius-server)# dtls ip vrf forwarding table-1
Device(config-radius-server)# dtls port 10
Device(config-radius-server)# dtls trustpoint client TP-self-signed-721943660
Device(config-radius-server)# dtls trustpoint server isetp
Device(config-radius-server)# end
```
### 例:**DTLS CoA** の動的認可の設定

Device> **enable**

```
Device# configure terminal
Device(config)# aaa server radius dynamic-author
Device(config-locsvr-da-radius)# client 10.104.49.14 dtls idletimeout 100
```
**client-tp dtls\_ise server-tp dtls\_client** Device(config-locsvr-da-radius)# **dtls ip radius source-interface GigabitEthernet 1/0/24** Device(config-locsvr-da-radius)# **dtls port 100** Device(config-locsvr-da-radius)# **end**

## **RadSec** 設定の機能履歴

次の表に、このモジュールで説明する機能のリリースおよび関連情報を示します。

これらの機能は、特に明記されていない限り、導入されたリリース以降のすべてのリリースで 使用できます。

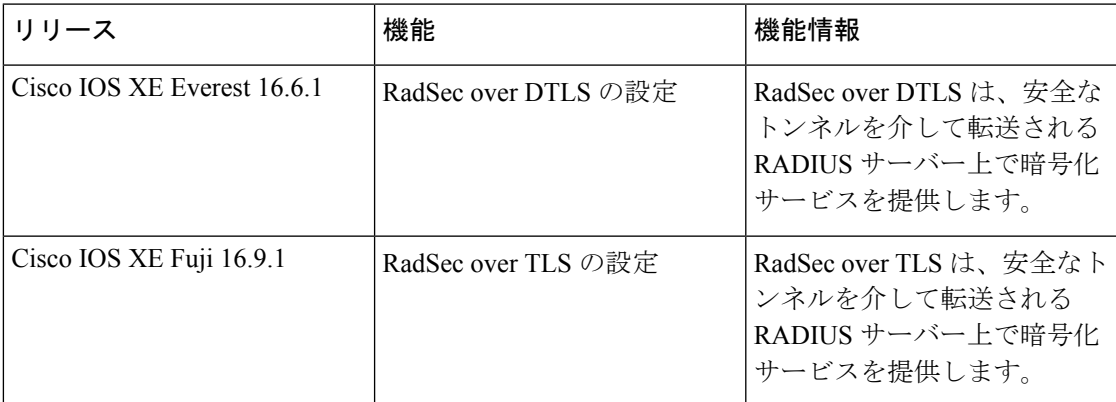

CiscoFeature Navigatorを使用すると、プラットフォームおよびソフトウェアイメージのサポー ト情報を検索できます。Cisco Feature Navigator には、<http://www.cisco.com/go/cfn> [英語] からア クセスします。

I

翻訳について

このドキュメントは、米国シスコ発行ドキュメントの参考和訳です。リンク情報につきましては 、日本語版掲載時点で、英語版にアップデートがあり、リンク先のページが移動/変更されている 場合がありますことをご了承ください。あくまでも参考和訳となりますので、正式な内容につい ては米国サイトのドキュメントを参照ください。